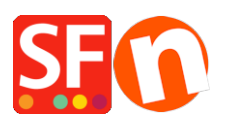

[Base de conocimiento](https://shopfactory.deskpro.com/es-ES/kb) > [Páginas y productos](https://shopfactory.deskpro.com/es-ES/kb/pages-and-products) > [How can I change the display order of](https://shopfactory.deskpro.com/es-ES/kb/articles/how-can-i-change-the-display-order-of-products-on-a-page) [products on a page?](https://shopfactory.deskpro.com/es-ES/kb/articles/how-can-i-change-the-display-order-of-products-on-a-page)

How can I change the display order of products on a page?

Merliza N. - 2021-12-08 - [Páginas y productos](https://shopfactory.deskpro.com/es-ES/kb/pages-and-products)

- Open shop in Shopfactory
- In the left tree, click the page where you want to change the product display order
- Click Manage Product
- Click the product that you want to change display order and drag it above or below.

Click **[HERE](https://recordit.co/6TIEFpFaWr)** for sample video.